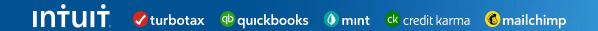

# **Aravo Supplier Guides**

### **Table of Contents**

Click the title to see each guide

How to reset password or retrieve Username (pages 3-7)

How to update banking details (pages 8-14)

How to add a user (pages 15-19)

How to complete a Security Assessment (pages 20-35)

How to complete a Privacy Assessment (pages 36-46)

Additional Resources (page 47)

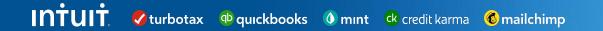

### Aravo:

How to Reset Password or Retrieve Username

#### Supplier Guide: How to Reset Password or Retrieve Username in Aravo

This guide will provide Suppliers with step-by-step guidance on resetting password or retrieving ing for your username in Aravo

#### **Password Reset**

**Step 1:** Login to the Aravo portal: <a href="https://intuit.aravo.com:/aems/login.do">https://intuit.aravo.com:/aems/login.do</a>

Step 2: Enter your Username

**Step 3**: Click **Need help accessing your account?** 

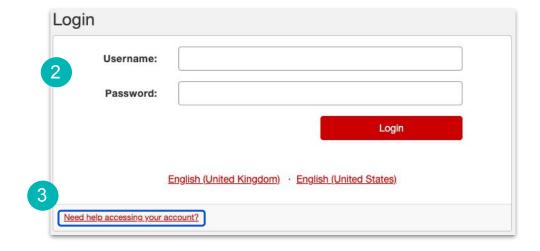

### **Step 4:** Select **Forgot Password** and click on **Continue**

**Step 5**: Instructions for resetting the password will be sent to your email address

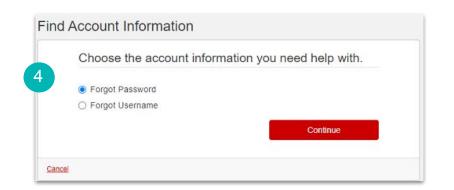

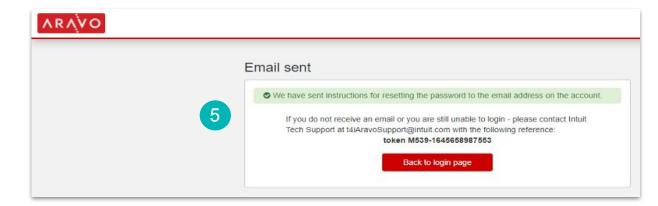

#### **Retrieve Username**

**Step 1:** Login to the Aravo portal: <a href="https://intuit.aravo.com:/aems/login.do">https://intuit.aravo.com:/aems/login.do</a>

Step 2: Click on "Need help accessing your account?"

**Step 3:** Enter your Email Address and click on **Send** 

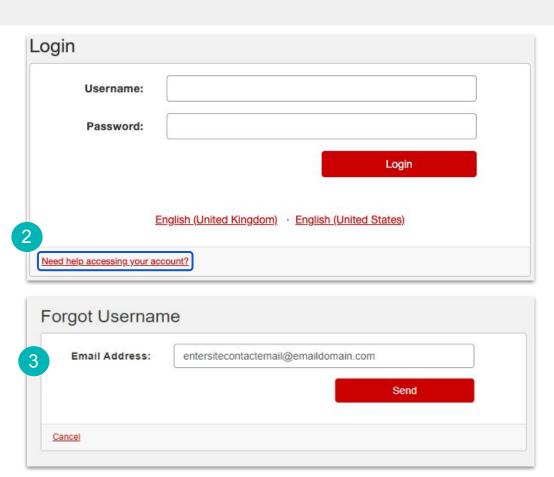

**Step 4**: Username will be sent to your registered email address

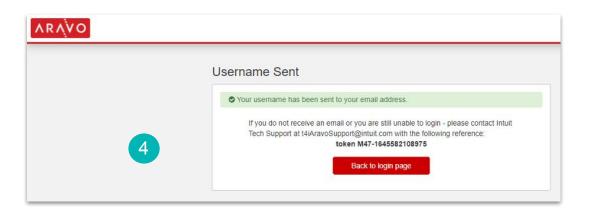

Return to Table of Contents 7

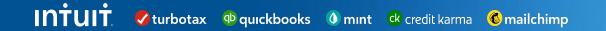

# Aravo:

How to update Banking Details

### Supplier Guide: How to Updating Banking Details in Aravo

This guide will provide Suppliers with step-by-step guidance on updating their banking information in Aravo

**Step 1:** Login to the Aravo portal: https://intuit.aravo.com:/aems/login.do

**Step 2:** Enter your Username and Password and click on Login

**Step 3:** Scroll down on the Aravo homepage and click on the **Update Information** button.

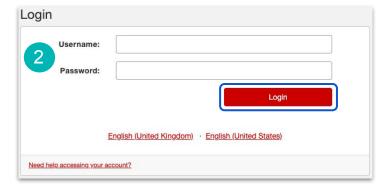

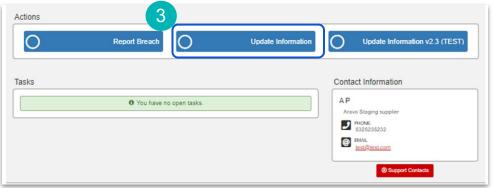

**Step 4:** Click on the dropdown **Select Some Options** 

**Step 5:** Select **Site & Bank Details** and click submit

Step 6: Click Submit.

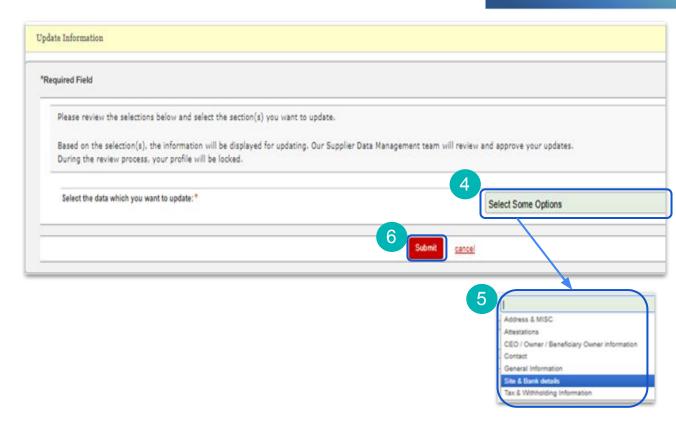

**Step 7:** Determine whether you want to use your company headquarters address (billing address above) as the payment address.

If yes, select **Yes** skip to **Step 9**If no, select **No** and continue to **Step 8** 

**Step 8:** When you select **No**, the screen will display an area for you to input your billing address. Complete all required fields.

**Step 9:** Enter **ONE** email address for **Purchase Orders** and enter **ONE** email address for Remittance (payment status information).

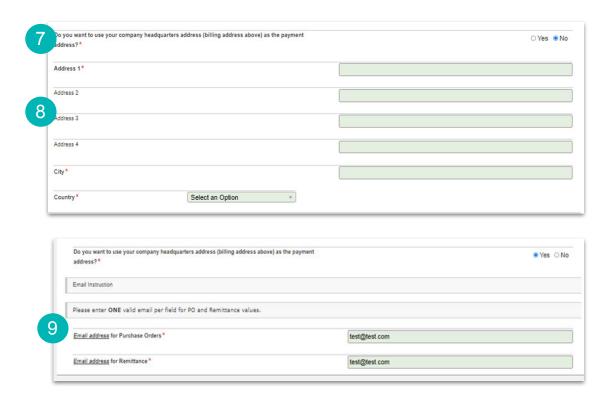

**Step 10:** To update the **Accounting Contact Information** click on **Action** to show the drop down to choose **Edit.** 

Update **First Name**, **Last Name**, **Email** and **Phone** of the primary contract as required

**Step 11:** To update the **Primary Account Information** click on **Action** to show the drop down to choose **Edit.** 

A new window will open

**Step 12:** Select your **Bank Country** from the drop down list.

**Note:** The bank country will drive the required fields. There are helpful hints t to guide you. In this example we have selected United States of America as the Bank Country.

**Step 13:** Select your **Name of Bank** from the drop down list

Step 14: Select your Branch Type

**Note:** For US or Canada banks choose **ABA**. For all other countries it will depend on the country your bank is located in, if you need guidance contact **SupplierConnect@intuit.com.** 

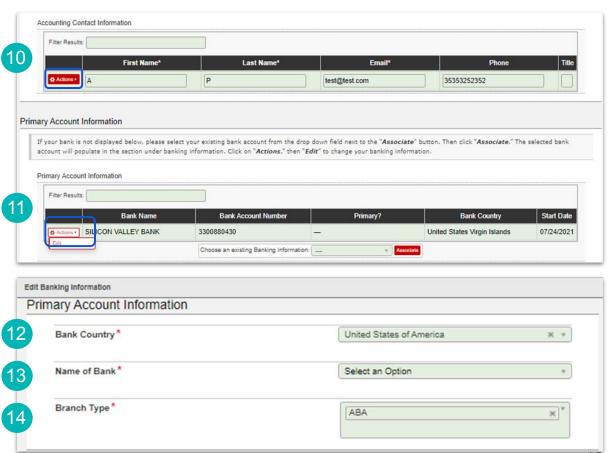

**Step 15:** Enter your **Bank/Routing Number** or **Swift Code** depending on the location of your bank.

**Step 16:** Enter your **Bank Account Number, Account Currency** and **Bank Account Type.** 

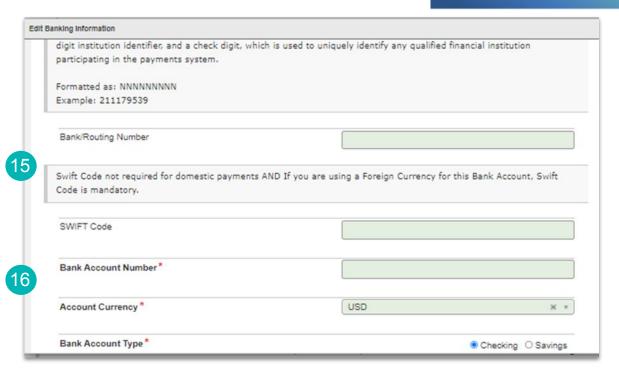

**Step 17:** Determine if an intermediary bank required for the payment.

If no, select No and skip to Step 19

**Step 18:** if you select **Yes**, additional fields will appear. Enter the required fields as applicable

**Step 1:** When your updates are complete, select **OK**.

**Note:** The Supplier Data Management team will be automatically notified to review and approve. Your Bank Details will be updated within 48 hours.

If you have difficulty in completing any portion of the banking section, please reach out to

**SupplierConnect@intuit.com** with any questions.

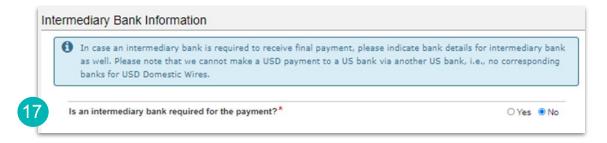

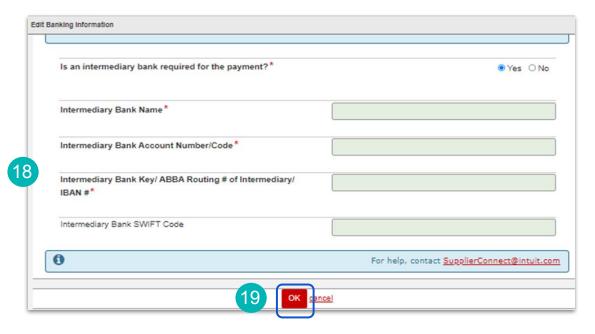

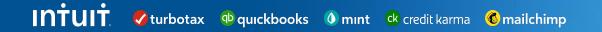

## Aravo:

How to Add a User

#### **Supplier Guide: How to add a user in Aravo**

This guide will provide Suppliers with step by step guidance on adding site contacts within Aravo. Provide contacts for Accounting, Sales/Business, Information Security, Privacy, and 24x7 Emergency. These contacts can be the same person or different people.

**Step 1:** Login to the Aravo portal: <a href="https://intuit.aravo.com:/aems/login.do">https://intuit.aravo.com:/aems/login.do</a>

Step 2: Enter your Username & Password

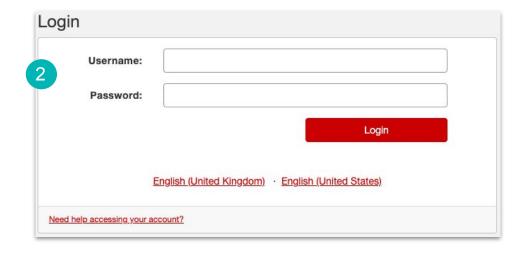

**Step 3:** To edit an existing contact, click **Actions** > **Edit**.

**Step 4:** To add new contact, click **Add a new Contact** 

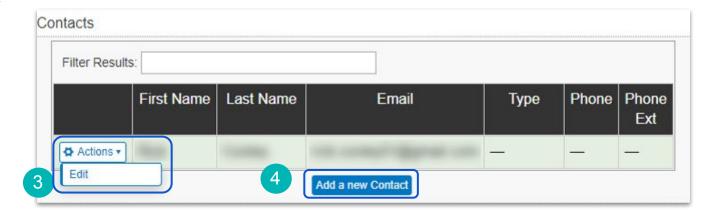

**Step 5:** Add contact details and select the **Type** field to select from the drop-down list

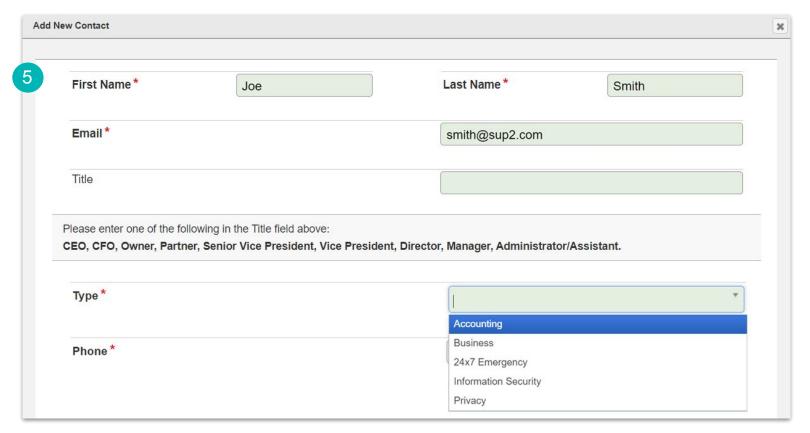

#### **Step 6:** Select the **Self Service Login Access** checkbox

#### **Step 7:** Click **OK** when done

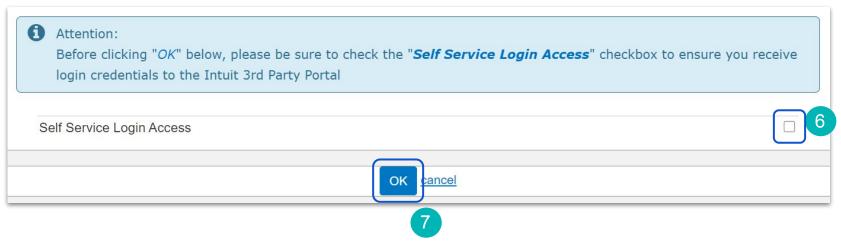

Return to Table of Contents

INTUIT vurbotax quickbooks mint credit karma mailchimp

### Aravo:

How to Complete a Security Assessment

### Supplier Guide: How to Complete a Security Assessment in Aravo

This guide will provide Suppliers with step-by-step guidance on completing Intuit's 3rd Party Security Assessment (3PSA). You are being asked to complete this because your company has or will have access to Intuit confidential information. **Note:** You may also receive a Privacy Assessment in addition to this Security Assessment. These are two distinct assessments and both should be completed if requested.

**Step 1:** You should have received an email from a member of our Privacy team with the subject line, [Action Required] Please Complete and Return Intuit Third Party Security Survey, open the email

**Note:** If you are not the correct person within your organization to complete the Security Assessment, you can forward the email to the correct individual

**Step 2**: Select **Click here** to begin the assessment

**Note:** If you need support on the Security Assessment you can reach out to the 3rd Party Security Assessment team at **3PSA@intuit.com** 

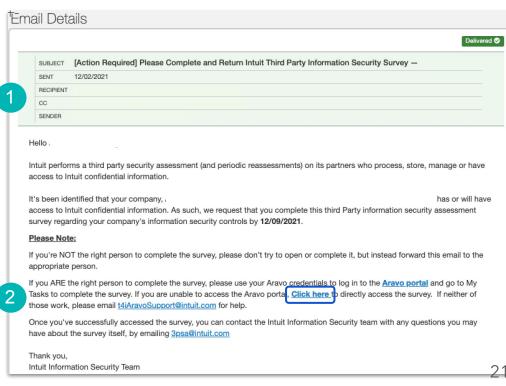

**Note:** As part of this assessment you will be required to provide information in the following sections:

- Service Overview
- Hosted Data
- Segregation
- Asset Management
- Risk Management
- Encryption
- Business Continuity
- Data Storage
- Access Management
- Network Security
- Hosted Based Sécurity
- Logging and Monitoring
- Vulnerability Management
- Incident Management
- Change Management
- Security Awareness
- Human Resource
- Software Development

**Step 3:** Select **Complete this Intuit Security assessment** from the drop down menu

**Note:** Alternatively, you can attach a security attestation report or Shared Assessment

If you think that this assessment does not apply please reach out to **3PSA@intuit.com** to discuss before making a selection

Step 4: Click Next to continue

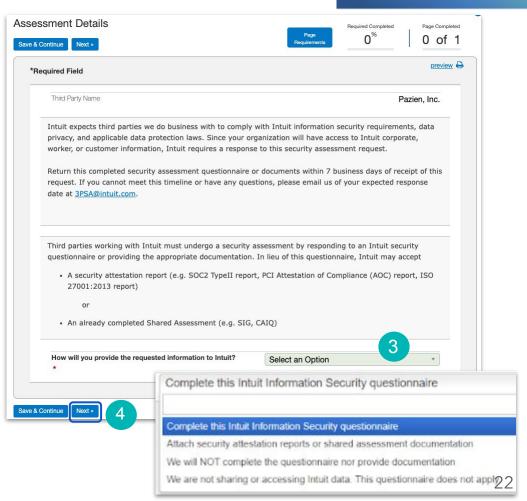

**Step 5:** Complete the **Service Overview** section of the assessment

**Note:** Throughout this assessment, the responses you give may trigger additional questions to appear

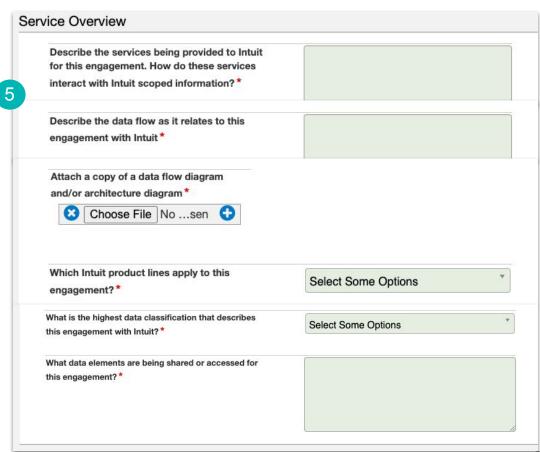

**Step 6:** Complete the **Hosted Data Service** section of the assessment

**Step 7:** Complete the **Segregation** section of the assessment

**Step 8:** Click **Next** to continue

**Note:** At any point you can click **Save & Continue** in case you need to leave the assessment and come back to it later

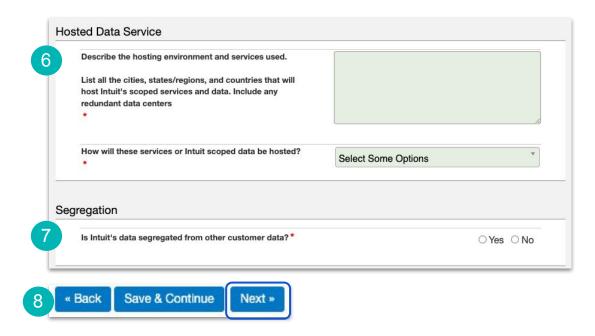

**Step 9:** Complete the **Asset Management** section of the assessment

**Note:** Throughout this assessment, the responses you give may trigger additional questions to appear

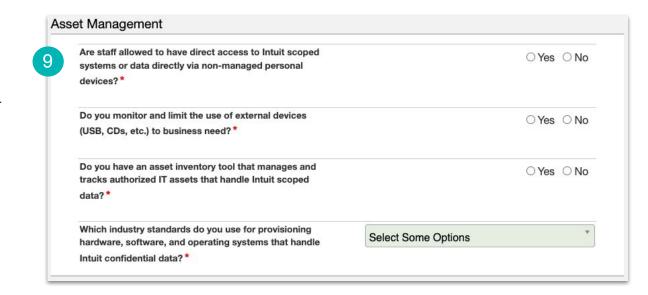

**Step 10:** Complete the **Risk Management** section of the assessment

Step 11: Click Next to continue

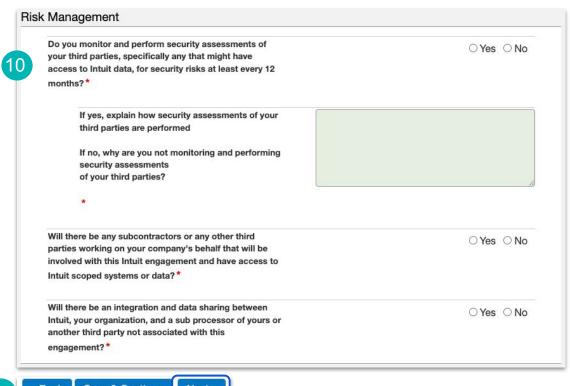

11 « Back Save & Continue Next »

**Step 12:** Complete the **Encryption** section of the assessment

**Note:** For more information about about the words in blue, you an hover over them and a tips pop up will appear

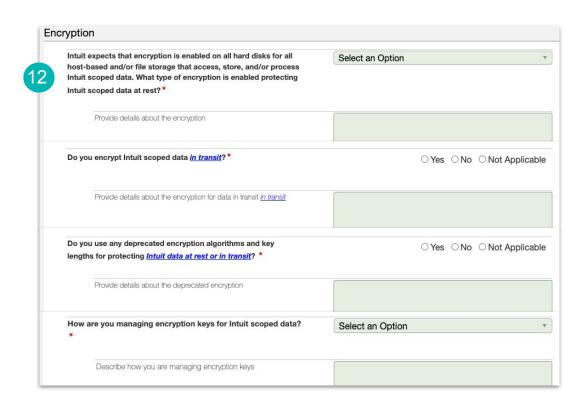

**Step 13:** Complete the **Business Continuity** section of the assessment

**Step 14:** Complete the **Data Storage** section of the assessment

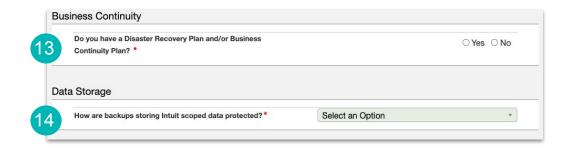

**Step 15:** Complete the **Access Management** section of the assessment

**Step 16:** Click **Next** to continue

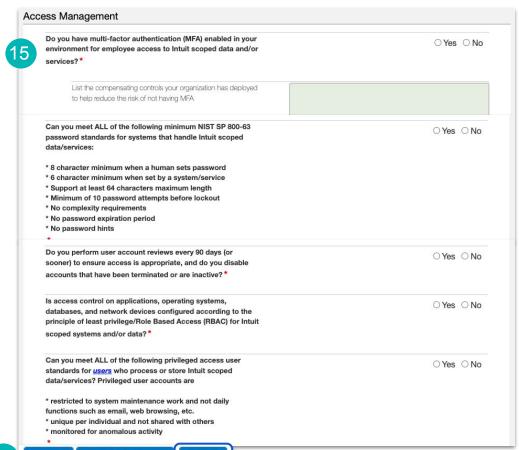

**Step 17:** Complete the **Network Security** section of the assessment

**Step 18:** Complete the **Hosted Based Security** section of the assessment

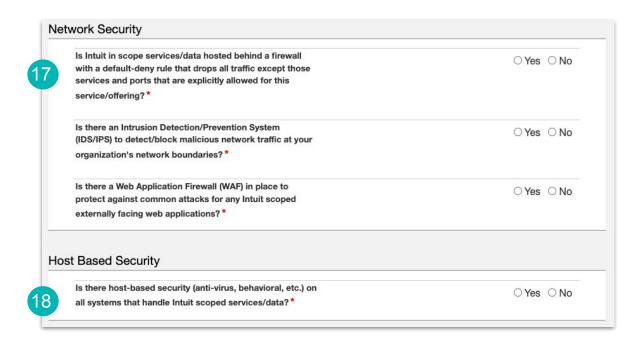

**Step 19:** Complete the **Logging and Monitoring** section of the assessment

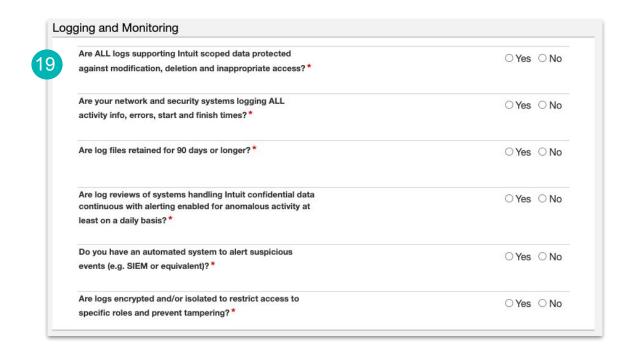

**Step 20:** Complete the **Vulnerability** Management section of the assessment

**Step 21:** Click **Next** to continue

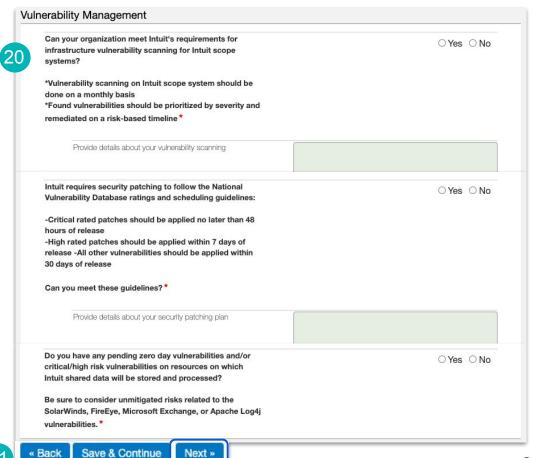

**Step 22:** Complete the **Incident Management** section of the assessment

**Step 23:** Complete the **Change Management** section of the assessment

**Step 24:** Complete the **Security Awareness** section of the assessment

**Step 25:** Complete the **Human Resource** section of the assessment

**Step 26:** Click **Next** to continue

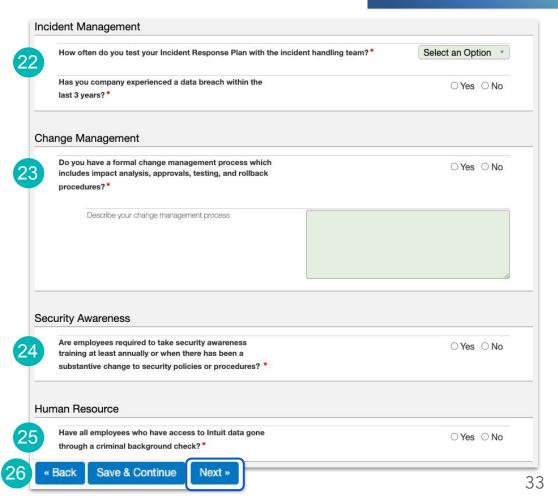

**Step 27:** Complete the **Software Development** section of the assessment

**Step 28:** Add any **Closing Comments** 

**Step 29:** Click **Next** to continue

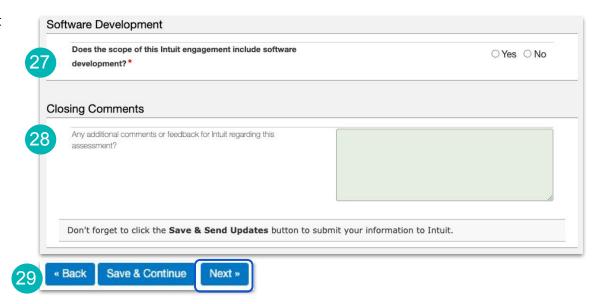

**Note:** Review the information that you have provided

If you need to make any changes, click the **Back** button

**Step 30:** When you are finished with the assessment, click **Save & Send Updates** 

**Note:** The 3PSA team will review your assessment and contact you via email if they require any further information or once the assessment is accepted

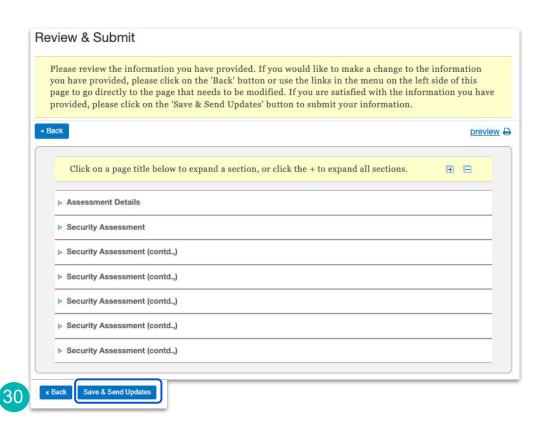

Return to Table of Contents

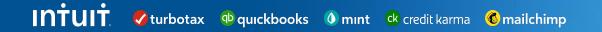

### Aravo:

How to Complete a Privacy Assessment

#### Supplier Guide: How to Complete a Privacy Assessment in Aravo

This guide will provide Suppliers with step by step guidance on completing a 3rd Party Privacy Assessment (3PPA). A Privacy Assessment is necessary because your organization will have access to transmit, process or store Intuit corporate, Intuit worker or Intuit customer information. **Note:** you may also receive a Privacy Assessment in addition to this Security Assessment. These are two distinct assessments and both should be completed if requested.

Step 1: You should have received an email from a member of our Privacy team with the subject line, [Action Required] Intuit Third Party Privacy Assessment [Privacy Assessment xxxxxxxx], open the email

**Note:** If you are not the correct person within your organization to complete the Privacy Assessment, you can forward the email to the correct individual

**Step 2**: Click the link to **Complete the Privacy Assessment Here** 

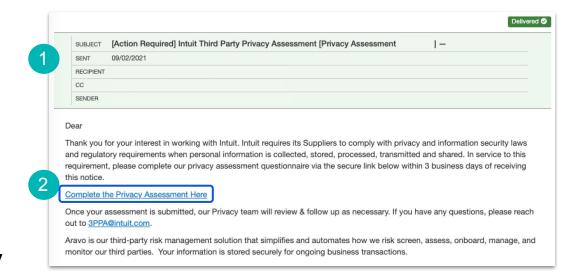

**Note:** As part of this assessment you will be required to provide information in the following sections:

- Your Organization's Role
- Data Delete and Access (if applicable)
- Privacy
- Purpose and Use
- Policy
- Reporting

**Note:** If you need support on the Privacy Assessment you can reach out to 3rd Party Privacy Assessment team at **3PPA@intuit.com** 

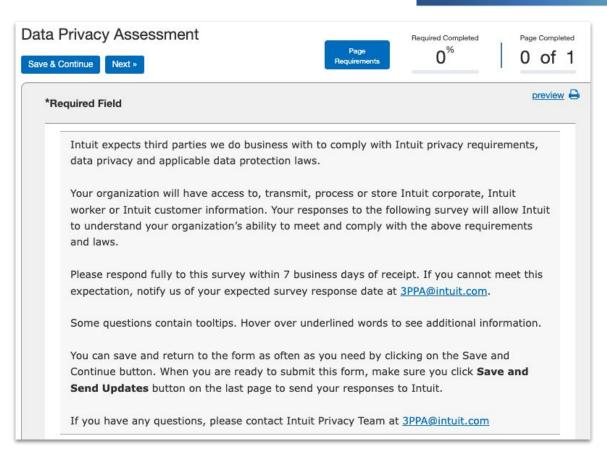

**Step 3:** Begin the process by ensuring the **Primary Contact** is listed on the form

You can select the appropriate contact from the drop down list and click **Associate** 

If the appropriate contact is not found in the drop down list, click **Add a new Contact** to include that person

**Note:** Once the contact is selected or added, be sure to include the **Type** as **Privacy** 

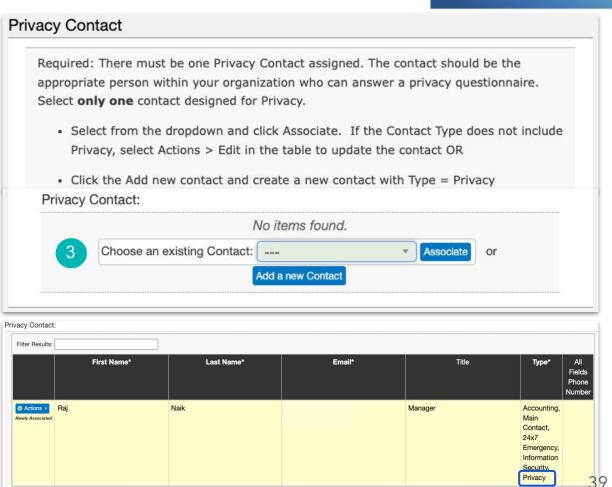

**Step 4:** Choose the category for your organization

Step 5: Click Next

**Note:** At any point you can click **Save** & **Continue** in case you need to leave the assessment and come back to it later

**Note:** The questions that follow in the assessment will depend on your answer to this initial question

In this case, we are showing the questions which appear for **Data Processor** 

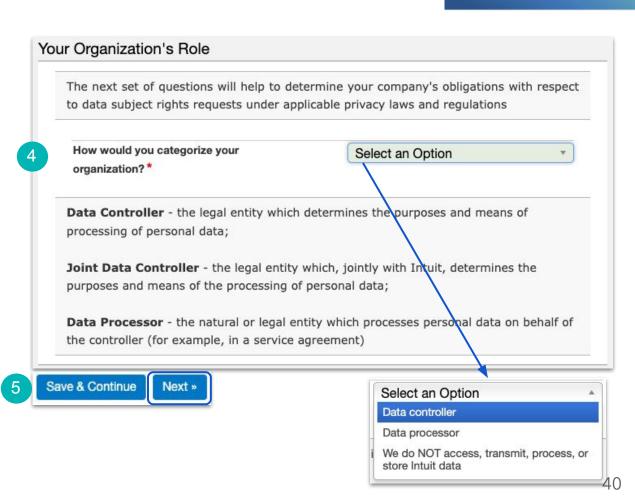

**Note:** Throughout this assessment, the responses you give may trigger additional questions to appear

In this example, we are showing the questions which appear for **Data Processor** 

Complete all required questions in the Organization section

#### Aravo - Intuit's 3rd Party Onboarding and Risk Platform

| Does Intuit have the same customer or Intuit worker data that is stored in your system?*                                                                                                    | ○ Yes ○ No                     |
|----------------------------------------------------------------------------------------------------|--------------------------------|
| Can your company delete all customer data shared with you by Intuit every 30 days                                                                                                    | ○ Yes ○ Ne                     |
| without impacting your business model? *                                                                                                    |                                |
| De-identified means information that has had enough                                                                                                    | gh Personal Information        |
| removed or obscured such that the remaining inforr                                                                                                    | mation does not identify an    |
| individual, and there is no reasonable basis to believe                                                                                                    | ve that the recipient of the   |
| information can use it to identify an individual.                                                                                                    | 24                             |
| Aggregated means information from or pertaining to                                                                                                    | o a group of people that has   |
|                                                                                                    |                                |
| been altered or manipulated so that there is no reas                                                                                                    | sonable basis for the recipien |
| been altered or manipulated so that there is no reas<br>of the information to discern the specific identity or                                                                                                    |                                |
| ·                                                                                                    | response of any person from    |
| of the information to discern the specific identity or                                                                                                    | response of any person from    |
| of the information to discern the specific identity or which the data was obtained or to whom it pertains  Can you anonymize, de-identify, or aggregate                                                                                                    | response of any person from    |
| of the information to discern the specific identity or which the data was obtained or to whom it pertains  Can you anonymize, de-identify, or aggregate the Intuit data that is shared with you?*                                                                                                    | response of any person from    |
| of the information to discern the specific identity or which the data was obtained or to whom it pertains  Can you anonymize, de-identify, or aggregate the Intuit data that is shared with you?*  What data element or combination of data                                                                           | response of any person from    |
| of the information to discern the specific identity or which the data was obtained or to whom it pertains  Can you anonymize, de-identify, or aggregate the Intuit data that is shared with you?*  What data element or combination of data elements can Intuit use to help your                                      | response of any person from    |
| of the information to discern the specific identity or which the data was obtained or to whom it pertains  Can you anonymize, de-identify, or aggregate the Intuit data that is shared with you?*  What data element or combination of data elements can Intuit use to help your company locate an individual in your | response of any person from    |
| of the information to discern the specific identity or which the data was obtained or to whom it pertains  Can you anonymize, de-identify, or aggregate the Intuit data that is shared with you?*  What data element or combination of data elements can Intuit use to help your company locate an individual in your | response of any person from    |

**Step 6**: If applicable, complete the **Data Delete and Access** section (only required for Data Processors)

**Note:** For the **Data Inventory Attachment**, please use the link mentioned to download the template first, and then once completed upload the file

It is important within the Data Inventory to specify who is the custodian of the data elements in case we need to request access or deletion of certain elements.

Step 7: Click Next

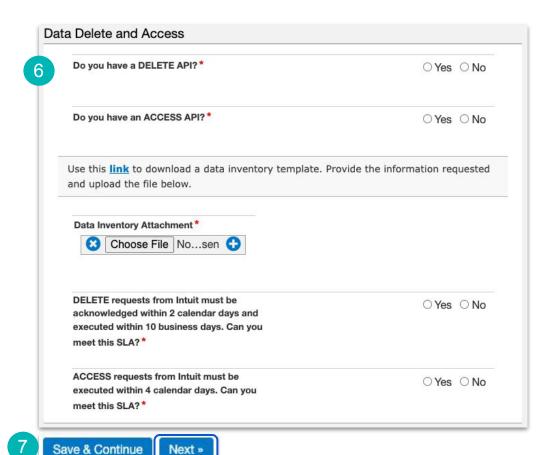

Step 8: Complete the Privacy section

**Note:** For more information about about the words in blue, you an hover over them and a tips pop up will appear

**Step 9:** Complete the **Purpose and Use** section

Step 10: Click Next

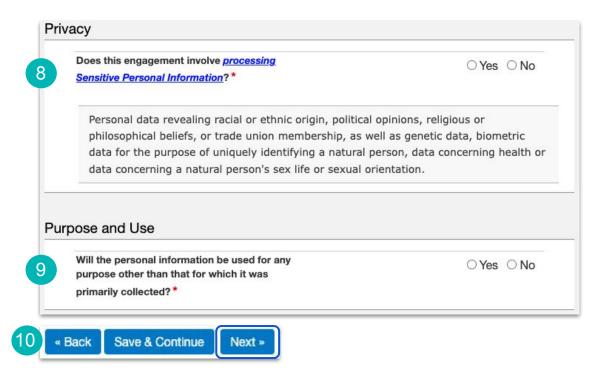

#### **Step 11**: Complete the **Policy** section

**Note:** For more information about about the words in blue, you can hover over them and a tips pop up will appear

| Will there be subcontractors or any other third parties working on your company's behalf that will be processing Personal Information? *                                                                                                    | ○ Yes ○ No |
|----------------------------------------------------------------------------------------------------|------------|
| Will Personal Information be <u>transferred</u> across international borders by you or your subcontractors?  *                                                                                                    | ○ Yes ○ No |
| Do you have an external privacy notice? *                                                                                                    | ○ Yes ○ No |
| Do you have documented policies and procedures detailing your organization's privacy practices and safeguards, including data handling and data retention(i.e. polices around hot, warm and cold backups for data, logical/physical segregation, legal holds, as well as other exceptions to the deletion requirements listed above)? * | ○Yes ○No   |
| Do you have documented policies and procedures on processing and managing data subject rights requests (practices in place to handle requests including but not limited to: Access, Correction,  Deletion. Opt-Out, Portability)?*                                                                                                    | ○ Yes ○ No |
| Do you have documented policies and procedures to ensure the Personal Information processed is<br>minimized only to what is strictly necessary to fulfill the business purpose? *                                                                                                    | ○ Yes ○ No |
| Do you have documented policies and procedures around how data is deleted/deprecated/segregated once it is no longer necessary for the purpose it was originally retained?*                                                                                                    | ○ Yes ○ No |
| Are employees required to take a privacy awareness training at minimum annually? *                                                                                                    | ○ Yes ○ No |
| Do employees (i.e. customer support agents) who<br>have access to Personal Information receive role-<br>specific training on data privacy protection practices?                                                                                                    | ○ Yes ○ No |

**Step 12**: Complete the **Reporting** section

Step 13: Click Next

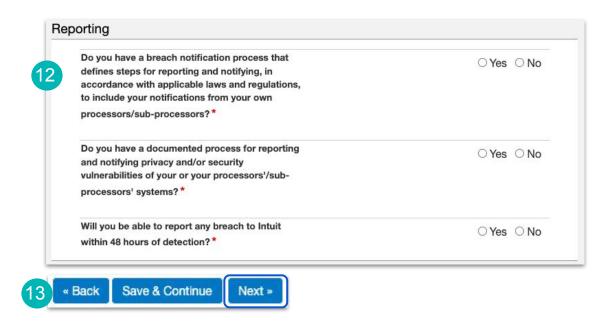

**Note:** If you need to go back and change any of your responses, click **Back** 

**Step 14:** When you are ready to submit, click **Save & Send Updates** 

**Note:** The 3PPA team will review your assessment and contact you via email if they require any further information or once the assessment is accepted

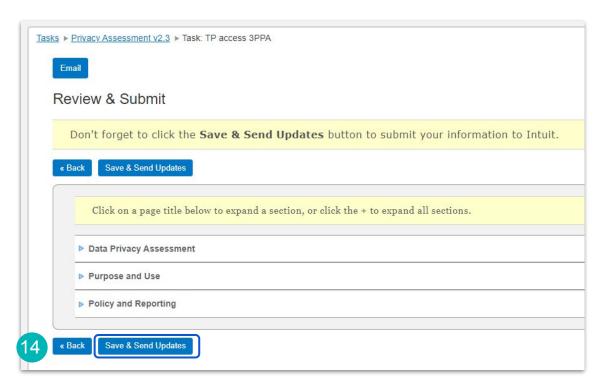

Return to Table of Contents 46

# **Additional support**

For additional questions and reference guides, visit our Supplier Programs page

You can also reach out to us at <a href="mailto:SupplierConnect@Intuit.com">SupplierConnect@Intuit.com</a>

Return to Table of Contents